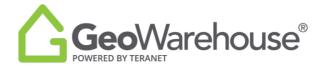

## **Tips For Success**

## How to renew your GeoWarehouse subscription

1. Select the **Store icon** in the top right of the window.

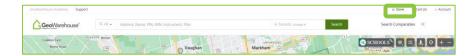

2. Select **View Products** under Subscription at the bottom left side of the window.

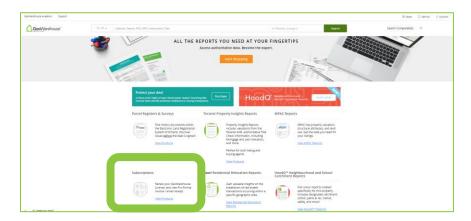

- 3. You will be directed to the GeoWarehouse Store to select the subscription package of your choice.
  - \*Most Popular: GeoWarehouse Premium Subscription\*

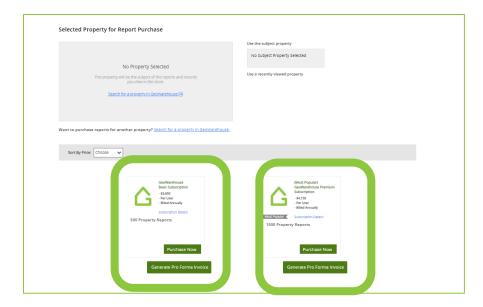

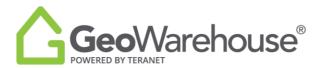

- 4. To view the package's features and benefits select **Subscription Details.**
- 5. To request an account statement select **Generate Pro Forma Invoice.**
- 6. To make a payment select **Purchase Now** to go to the Product Details page.

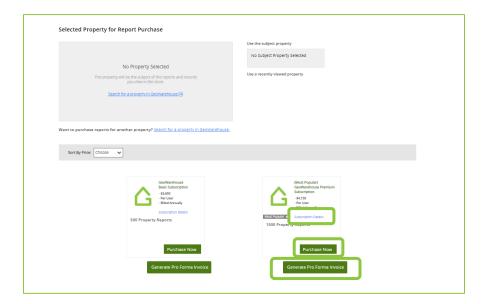

- 7. Place a check beside the confirmation to accept the legal terms before proceeding.
- 8. Select **Quick checkout** to go to the Checkout page.

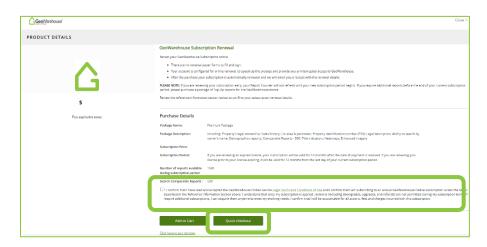

- 9. A summary of the payment details will appear, scroll down the page to the payment information section.
- 10. Enter your credit card information and select **Finalize Order**.

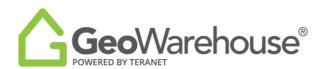

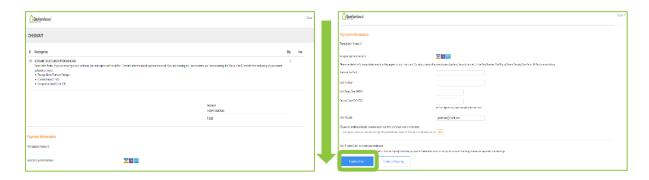

11. You will receive an email confirming your subscription renewal and containing your transaction receipt.

\*GeoWarehouse MPS Commercial Subscription is available to AIC Designated Members Only\*

If you have any questions, please contact us at <a href="mailto:geowarehouse.support@teranet.ca">geowarehouse.support@teranet.ca</a>.